シルエットカッティングマシン サプライ品マニュアル

# **パワーエングレイバー**

MANUAL NO. CURIO-TOOL-EGV-M-101

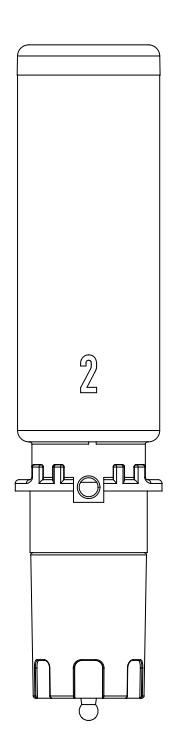

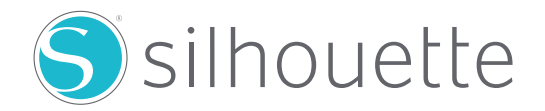

# **安全にお使いいただくために**

#### **注意**

- ご使用の前に本マニュアルをよくお読みの上、安全に正しくお使いください。
- ここに示した注意事項は、安全に関する重大な内容を記載していますので、必ず守ってください。

## **使用上の注意**

- カッティングマシンの使用方法は、マシンの本体のユーザーマニュアルをご覧ください。
- 動作中は本体、ツールには触らないようにご注意ください。
- 光を反射するメディアを使用する際に、高さが読み取れなかった場合は、メディアを固定したマスキングテープ上の位 置で「厚み検出ボタン」を押して、メディアの高さ出しを行ってください。
- パワーエングレイバーツールを使用する際は、Yバーレール溝にゴミがたまるのを防ぐために、「ダストトレイ」を使用 してください。
- ●削り屑が飛散する可能性があるため、加工中に顔を近づけないようにしてください。
- メディア加工後は、CURIO2 ダストトレイごと取り外して、切り屑が本体にかからないようにご注意ください。
- メディア及びツールのセット方法は、お使いいただく機種によって異なります。詳細については、本体のユーザーマニュ アルをご参照ください。
- サプライ品のマニュアルの記載内容は、予告なしに変更する事があります。

## **パワーエングレイバーについて**

パワーエングレイバー加工には、以下の別売品が必要になります。

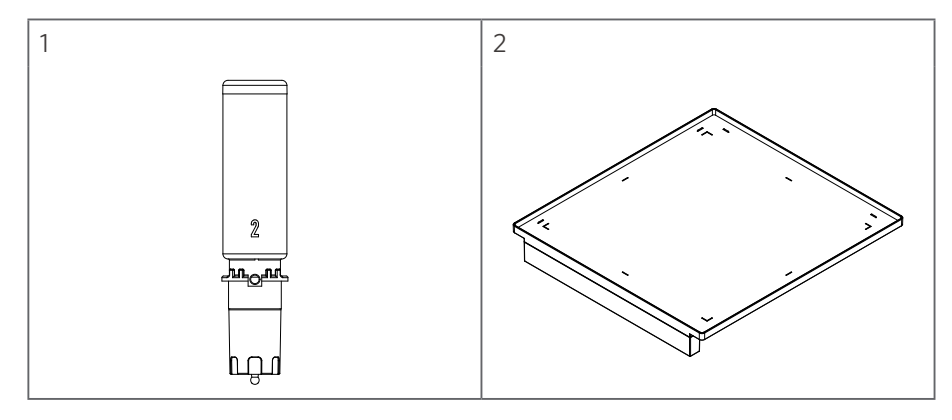

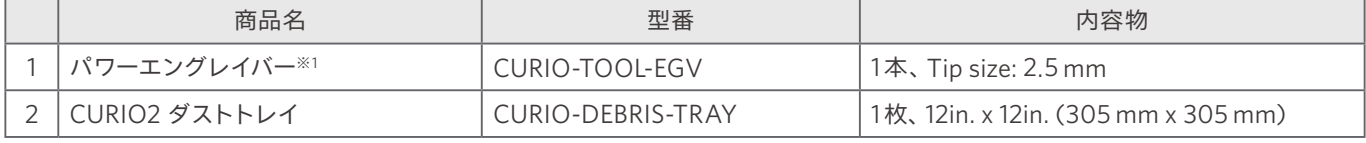

※1: パワーエングレイバーを単品でご購入の方は、別売品の「CURIO2 ダストトレイ」のご購入が必要です。

#### **概要**

アクリル板等の素材を削るなどの加工ができます。メディアの素材は、メタル・エッチングやアルミ板以外にも、アクリル やバルサも(純正品ではない)使用可能です。

#### **対応機種**

CURIO2

### **メディアセット方法とツールのつけ方**

**1** CURIO2 交換用静電テーブルを取り外し、CURIO2 ダストトレイを取り付けます。

● トレイを変更するには、最初に左右のクリップを外側に移動させ、CURIO2 交換用静電テーブルをスライドさ せて引き出します。

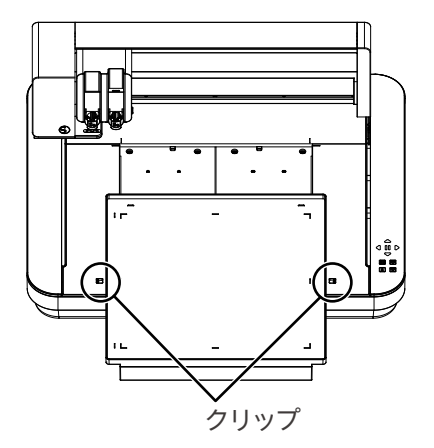

**2** メディアの4辺をマスキングテープにて固定させます。

CURIO2 ダストトレイの4隅のL字の内側にセットしてください。

●4隅の内側が作図範囲になります。

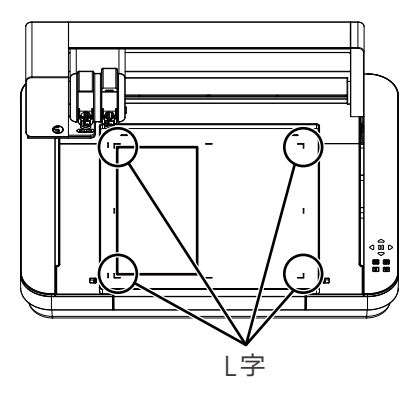

- **3** ツールホルダー2に、エングレイバーツールのリブを切り欠きに合わせ、しっかりと差し込んでからロックレバー を戻してロックします。
	- エングレイバーツールは、必ずツールホルダー2にセットしてください。

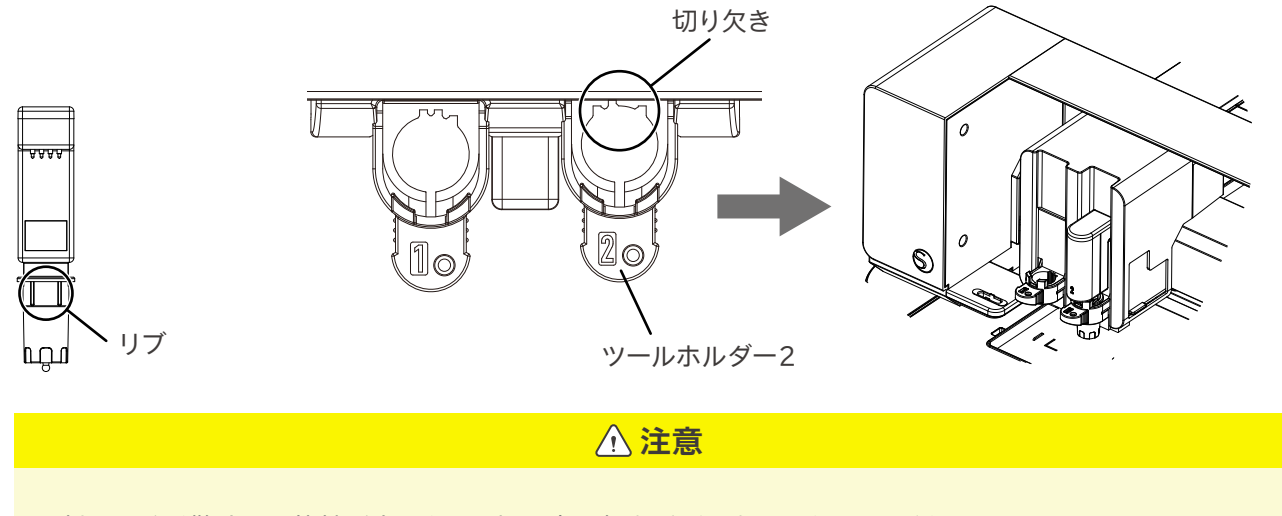

削り屑が飛散する可能性があるため、加工中に顔を近づけないようにしてください。

## **テストカットする場合**

**1** カット条件の設定が終わったら[テスト]ボタンをクリックします。

四角形と三角形のテストパターンが削られます。

- **2** テストカットが終了したらメディアを確認し、きれいに削られているか確認します。
- 8 削りがうまくいかなかった場合は、再度削り条件を変更します。

**●補足** 

使用するメディアの最適な削り条件が見つかるまで、条件設定とテストカットを繰り返します。